## **User Manual**

## 1. User Registration

If you with to register on the Geo-Cradle Networking Platform, please go to the Registration page here <http://cpdev.crowdpolicy.com/geo-cradle-stakeholders/register/> by clicking on the "Register" menu-item on the top header menu.

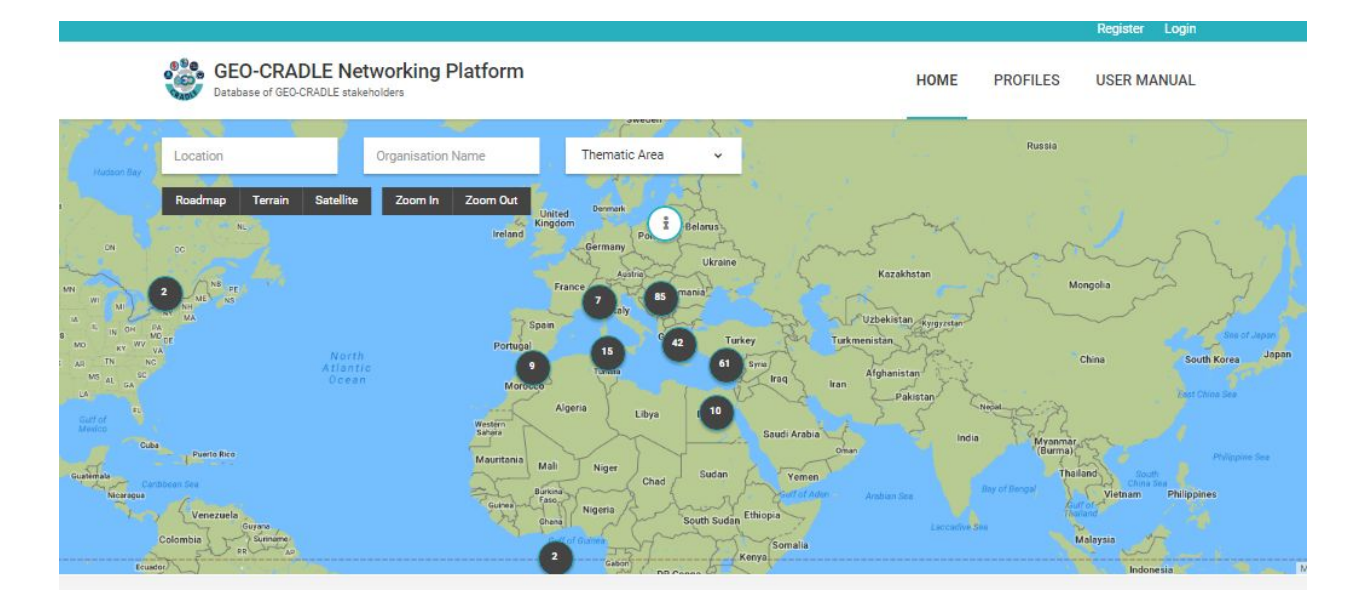

On the Registration page you will be asked to fill in some basic info, such as the username and email you wish to use for your account. Please fill in the form and click on "Sign Up" button.

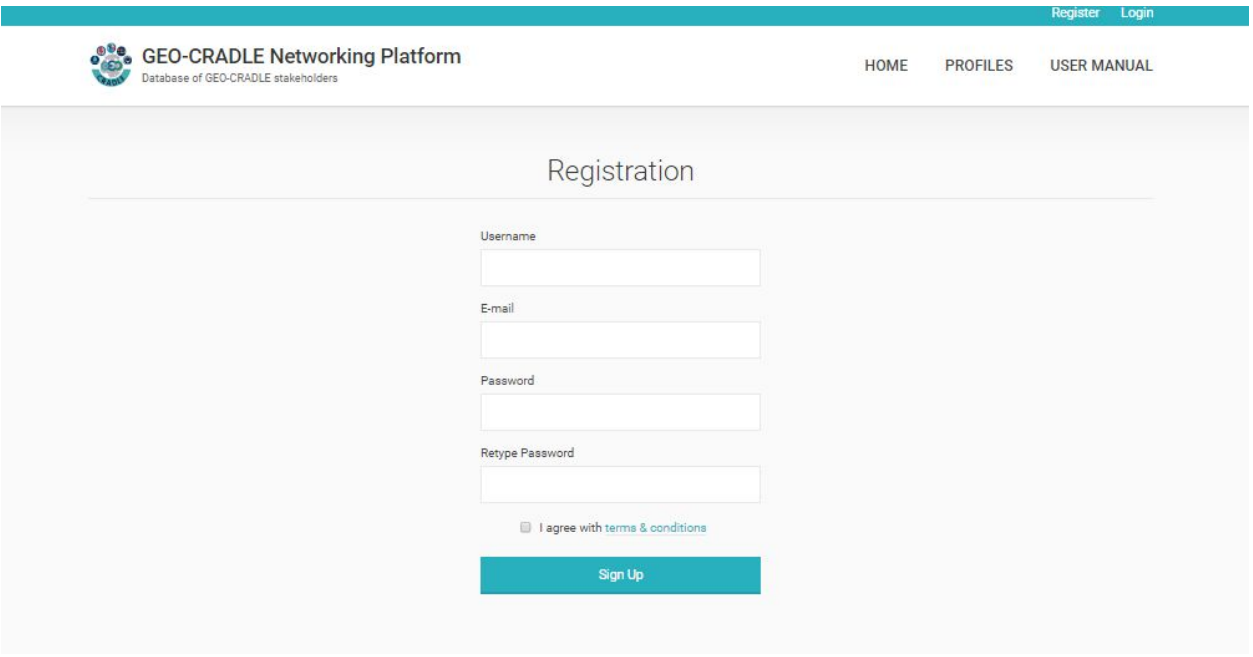

After your submission you will be informed by email with instructions in order to create your profile. For more information please read Section 3 below.

## 2. User Log In

If you with to log in on the Geo-Cradle Networking Platform, please go to the Log In page here <http://cpdev.crowdpolicy.com/geo-cradle-stakeholders/login/> by clicking on the "Login" menu-item on the top header menu.

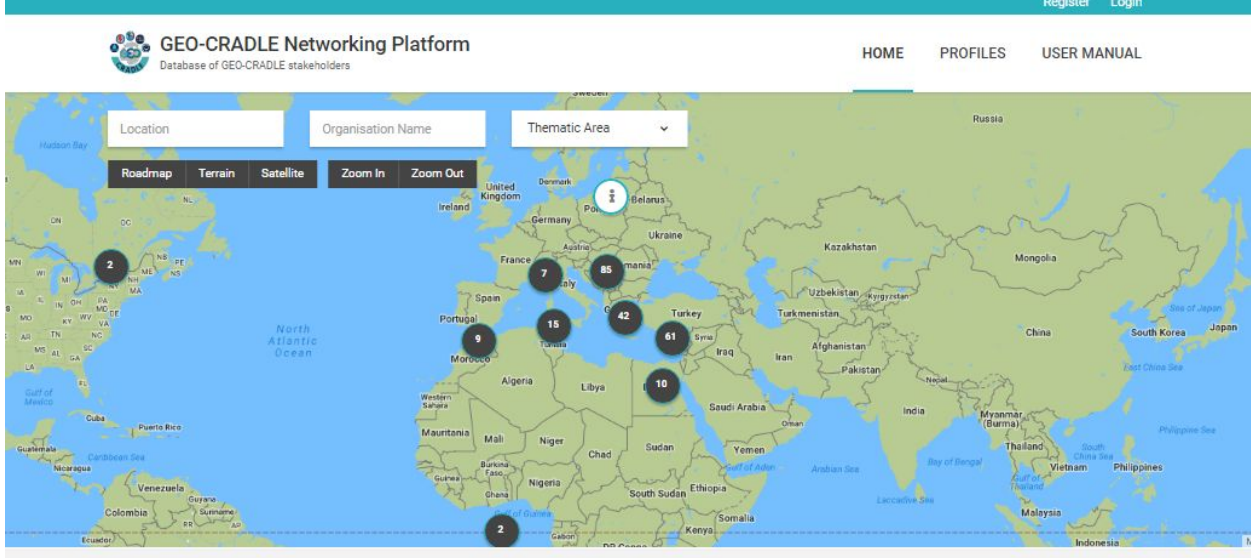

On the Log In Page you will be asked to fill in the credentials you have sumbitted during your registration.

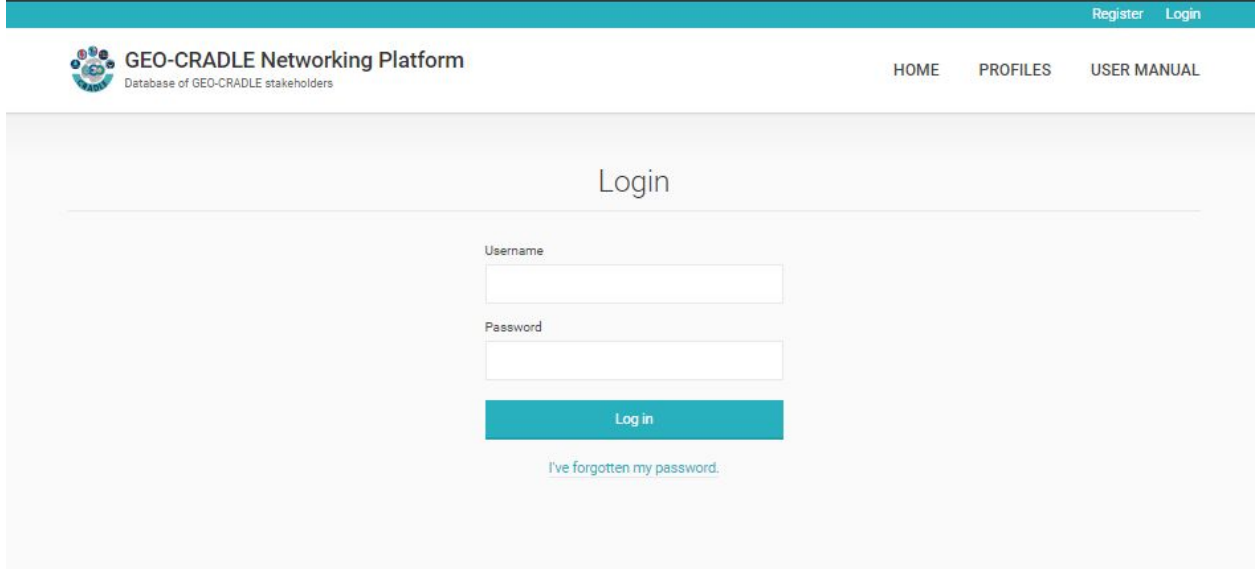

After your successful log in, you will be redirected to your profile page in order to create your profile. For more information please read Section 3 below.

## 3. Create Profile

After your successful log in, you will be redirected to the page below:

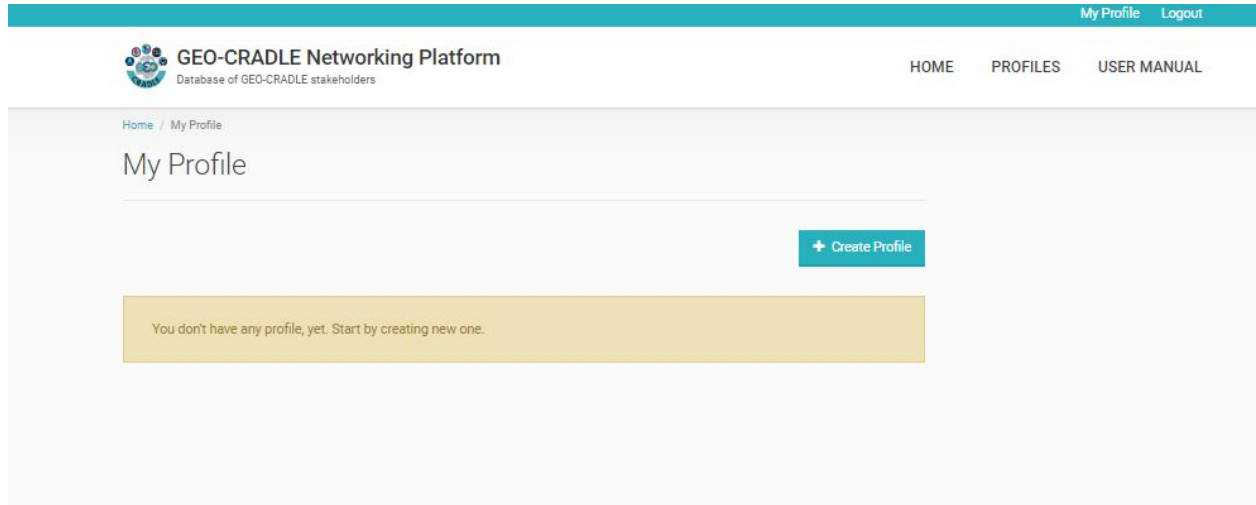

Please click on the "+ Create Profile" button and then follow the instructions in order to fill in and save your profile information.

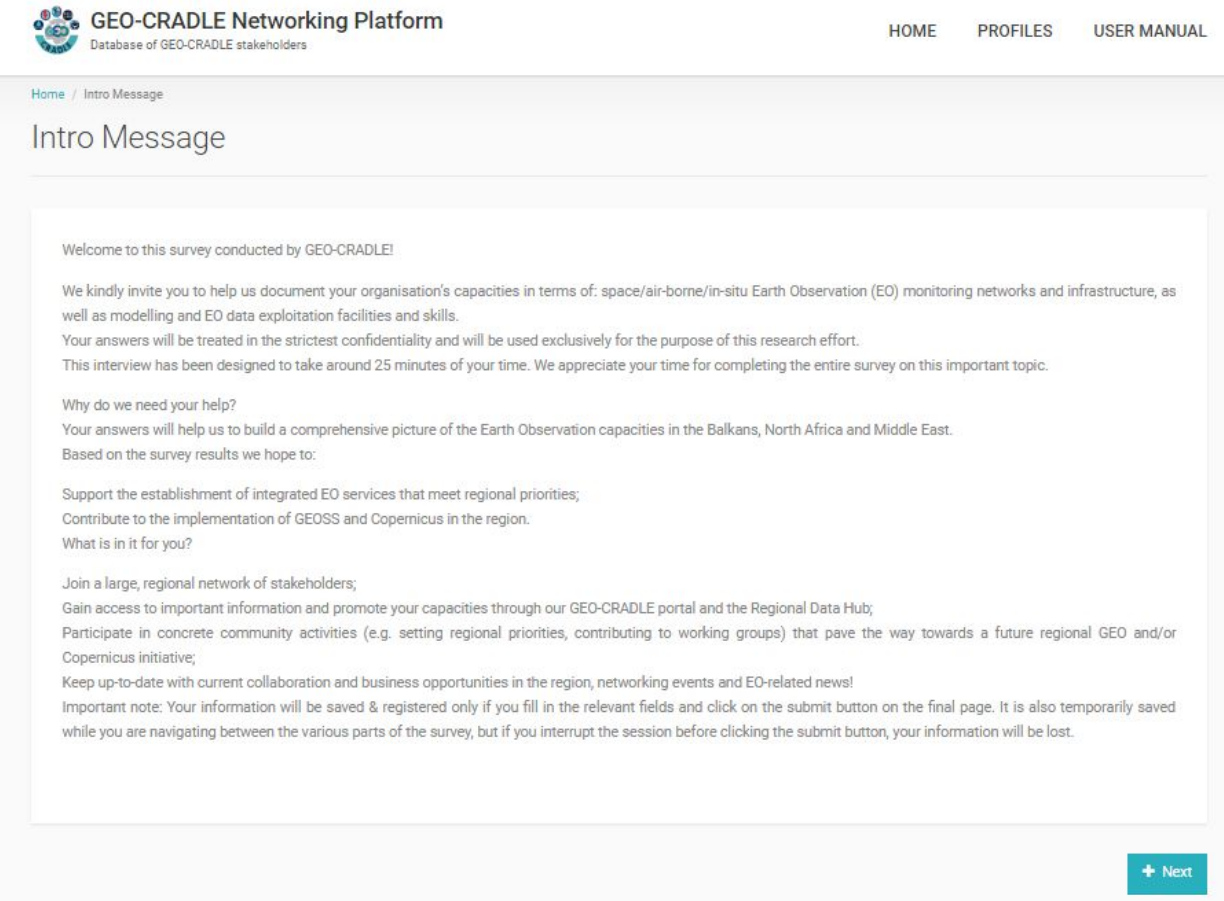

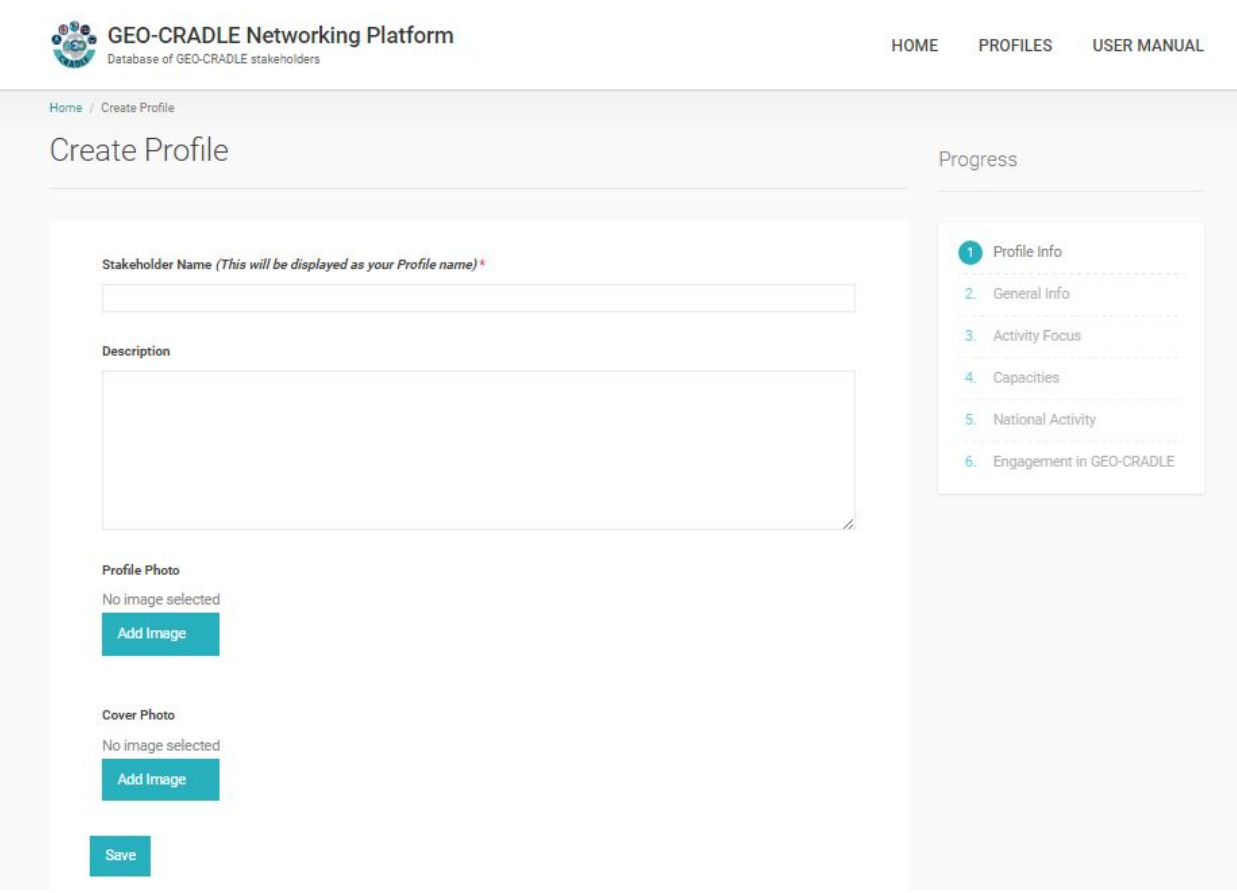

After the Intro page you will be redirected to the first form step by clicking the "Next" button.

After finishing the process above, you will be informed for your profile successful submission with a message on your screen.

Also, by clicking on the top header menu-item "My Profile", you can edit, delete or view the status of your profile. A system administrator should check your submission and publish it. When this happens your profile status will be changes from disabled to published.

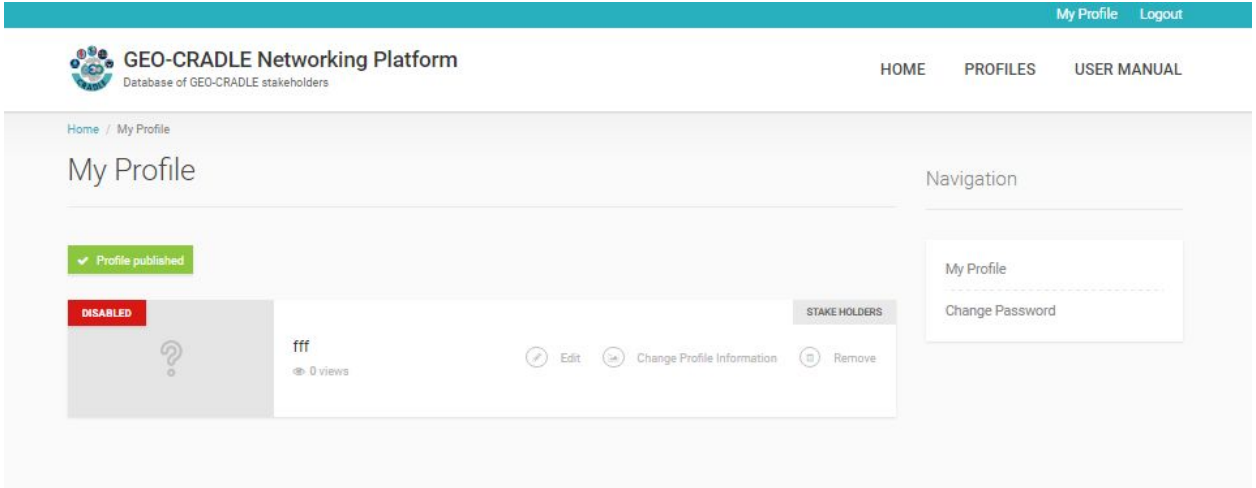